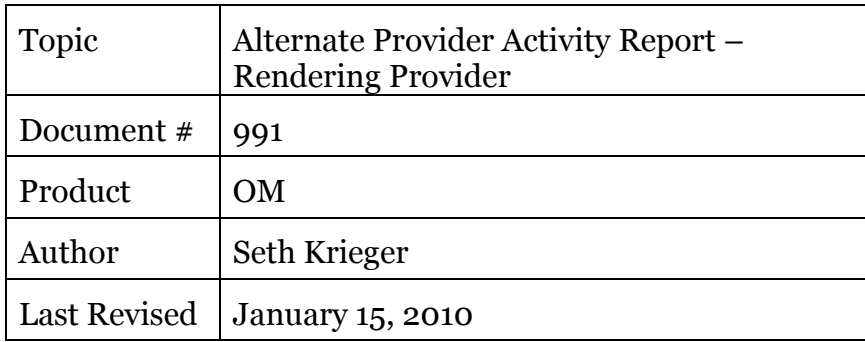

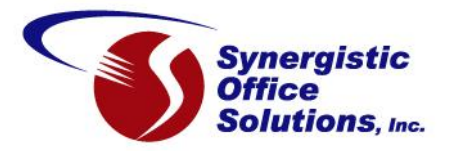

Some SOS customers have found that the Provider Activity Report by Rendering Provider seems to run much slower in the SOS 2010 Release. After some investigation we have determined that either the new Crystal Reports components, or (much less likely) the database engine are handling the embedded summary sub-reports much slower.

One approach to dealing with this problem is simply to do a version of the report that is formatted in such a way that the subreports are no longer needed. Testing of this alternate format shows that it runs much, much faster. One test produced a 750 page report in six minutes. The same selection options using the original report takes several hours to complete.

Although this new alternate format contains all the same information as the original report, there are several differences in the presentation that may or may not work for you:

- 1. Charge and credit (adjustments and payments) details are presented in separate sections instead of mixed together.
- 2. Charge details are grouped by service code, with the subtotals for each service code at the end of its group. Likewise, credit entries are grouped by type (adjustment code, check, cash, credit card, other) with subtotals at the end of each type group. The original report format presents all the subtotals after printing all the details for the provider. This difference is only present in the detailed report; the summary version of the report is very similar to the standard version.
- 3. To print a Practice Grand Totals breakdown of charge and credit subtotals, you must use a separate report. Checking that option in the report setup has no effect on the output.

See samples on the next two pages.

Here is a sample of the detailed Services section for a provider. Note that all names in these samples are randomly generated):

 $\overline{a}$ 

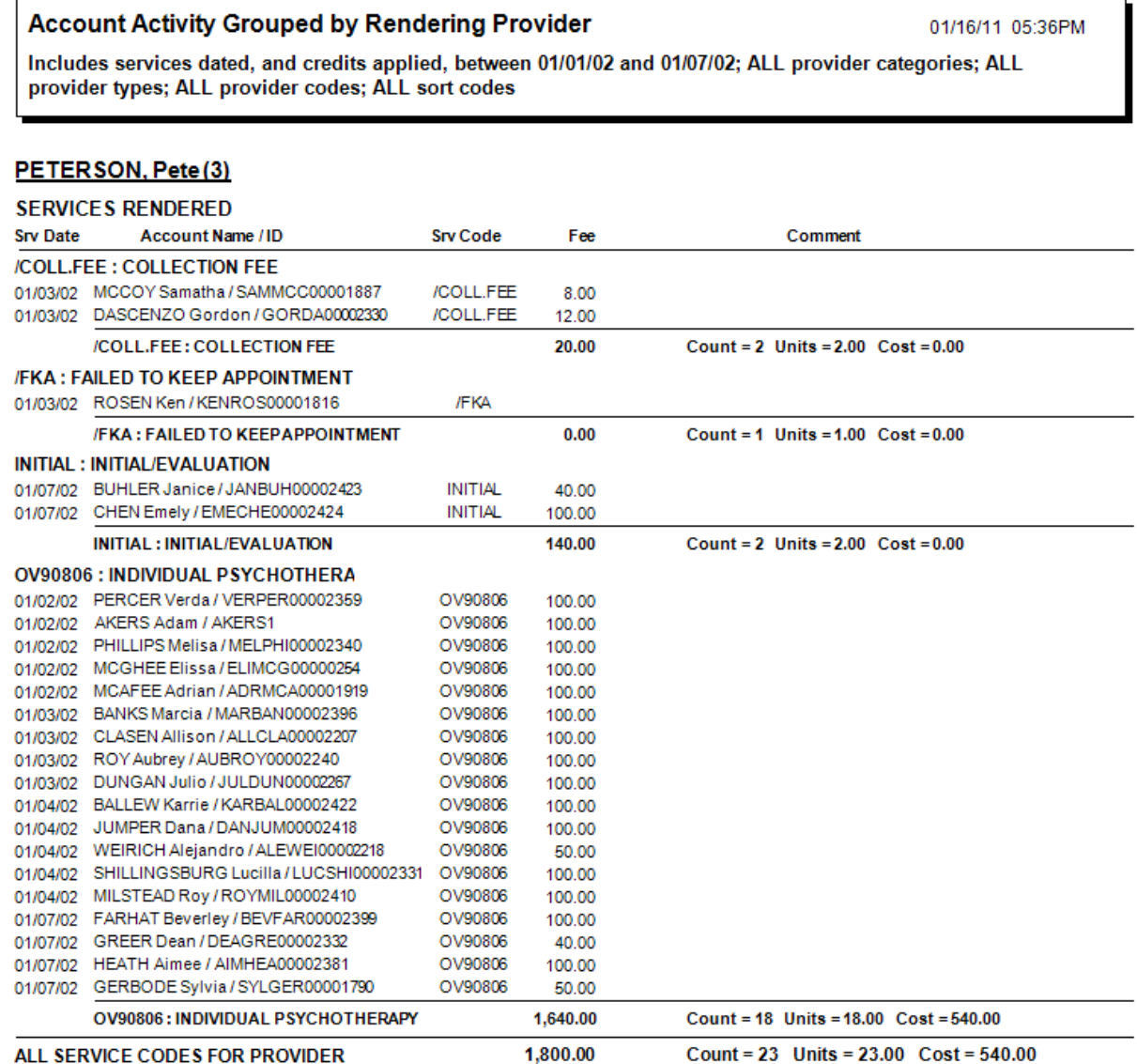

Below is a sample of a Payments and Adjustments printout. There will be a section for each relevant adjustment code, and a section for each type of payment received:

## **Account Activity Grouped by Rendering Provider**

01/16/11 05:36PM

Includes services dated, and credits applied, between 01/01/02 and 01/07/02; ALL provider categories; ALL provider types; ALL provider codes; ALL sort codes

## PETERSON, Pete (3)

## PAYMENTS AND ADJUSTMENTS

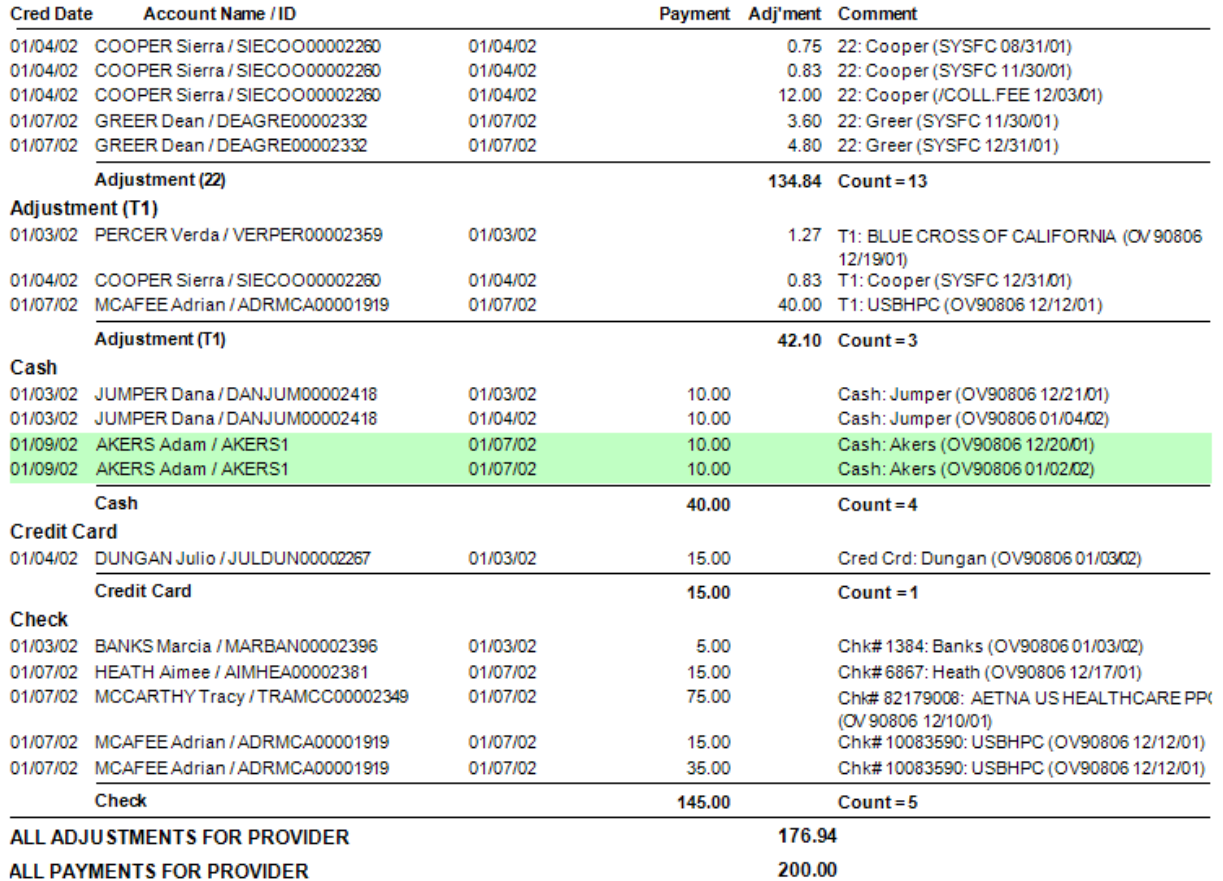

To add these reports to your system, follow these steps:

Download the two new report files and place them in your SOS program folder, usually C:\SOS. Here are the links for the two files:

<http://www.sosoft.com/files/downloads/sos201001/provactrb.rpt>

and

<http://www.sosoft.com/files/downloads/sos201001/provactrc.rpt>

After testing, if you like and want to use these reports, then make sure you copy the two files to any other workstations that are used to run them.

Next, add an entry for each report to your Reports menu. Although you can put them into any of the report submenus, it would make sense to add them to the **Reports** > **Accounting Reports** list. You can then use the icon in the toolbar at the top of that report menu to copy them to your **Reports** > **Favorites** menu as well.

- 1. Make sure that you have logged in OM with a supervisor-level ID. Non-supervisor users cannot make changes to menus.
- 2. Open the desired report menu, such as **Reports** > **Accounting Reports**.
- 3. Right-click in the white area of the list to open the context menu:

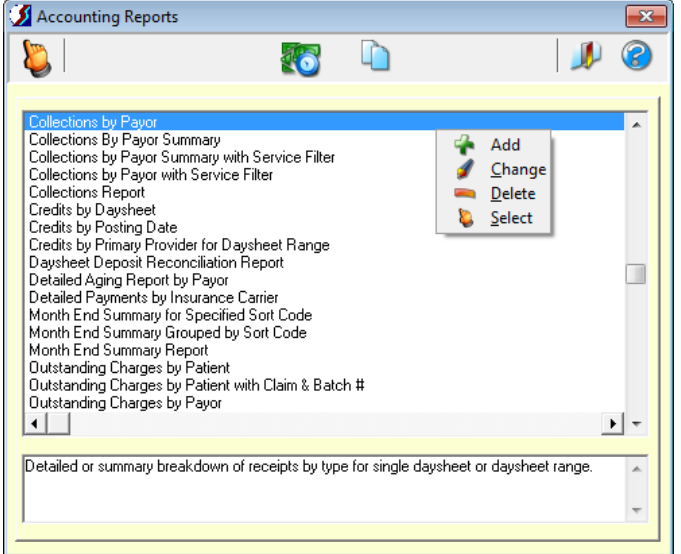

- 4. Left-click **Add**.
- 5. Complete the form as shown below. The "Report Name" field must be entered exactly, but the two description fields can be changed to anything that makes sense to you. This one is the grand totals report, PROVACTRB.RPT.

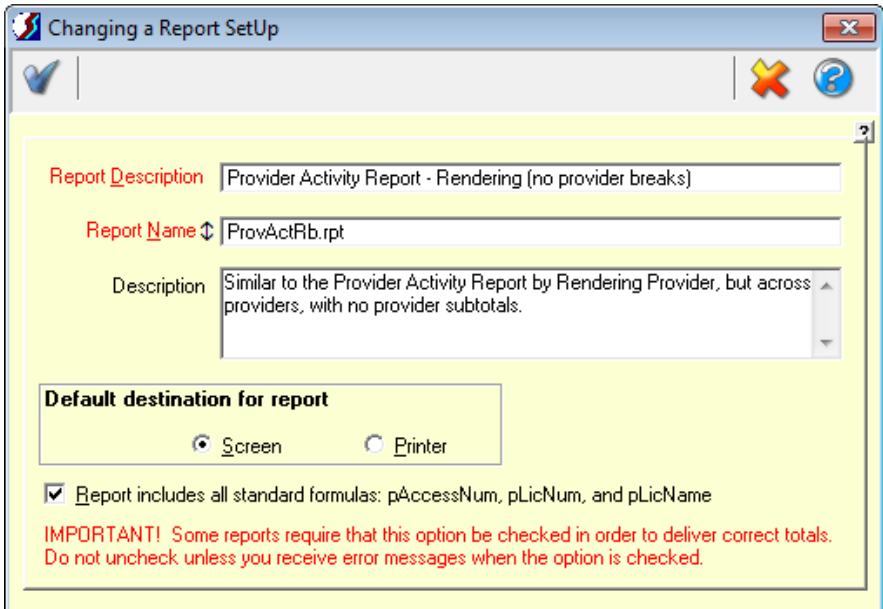

6. Save, then repeat the process for the other report, PROVACTRC.RPT:

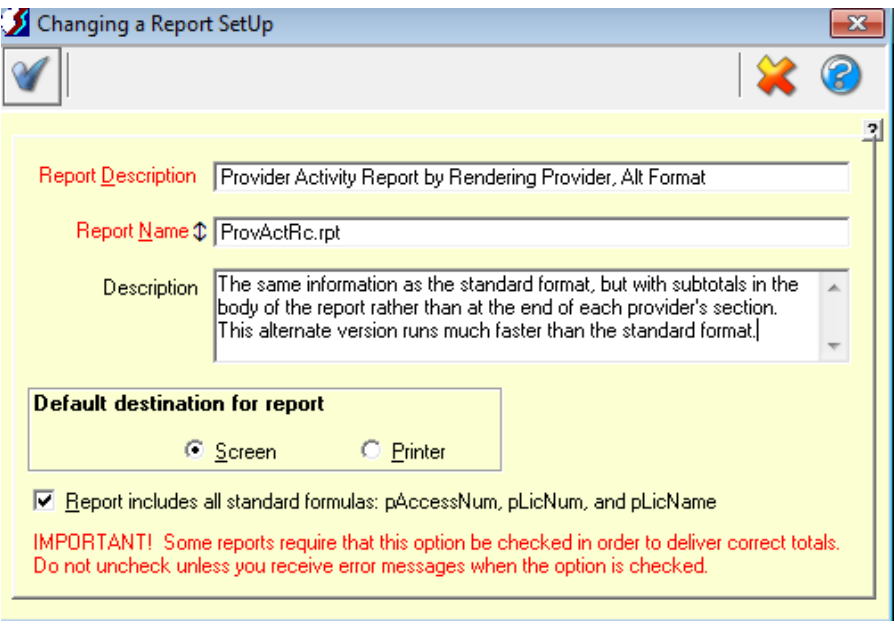

## 7. Save.

You should now be able to run your new reports. We would appreciate your feedback so that we can make any needed adjustments before these go out in the next update.